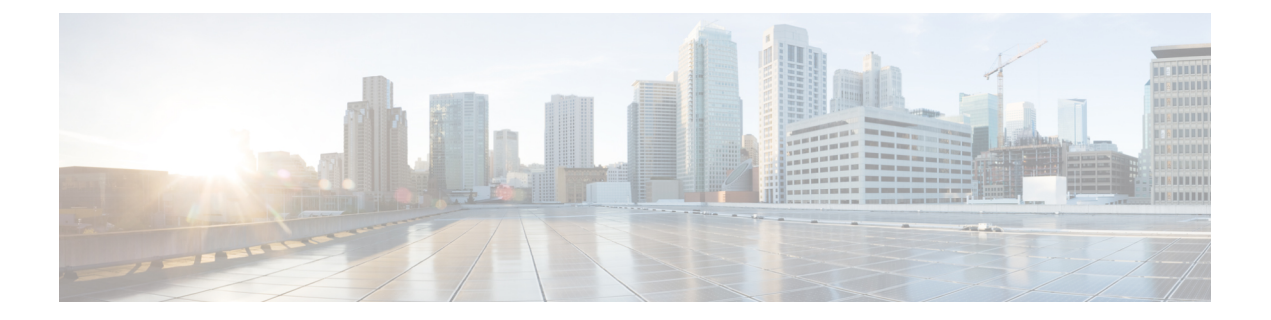

# 配置 **SMTP** 路由

本章包含以下部分:

- SMTP [路由概述](#page-0-0), on page 1
- [路由本地域的邮件](#page-1-0), on page 2
- 管理 [SMTP](#page-2-0) 路由 , on page 3

# <span id="page-0-0"></span>**SMTP** 路由概述

本章介绍了影响通过思科内容安全管理设备传递的邮件的路由和传送的各项功能,并说明了"SMTP 路由"页面和 **smtproutes** 命令的用途。

SMTP路由允许您将特定域的所有邮件重定向到其他邮件交换(MX)主机。例如,可以从example.com 映射到 groupware.example.com。此映射会导致"信封收件人"地址中带有 @example.com 的所有邮 件都发送至 groupware.example.com。系统先在 groupware.example.com 中执行"MX"查找,然后在 主机中执行"A"查找,就像正常的邮件传送一样。此备用MX主机不需要在DNSMX记录中列出, 甚至无需成为其邮件正在被重定向的域的成员。操作系统最多支持为思科内容安全设备配置一万 (10,000) 个 SMTP 路由映射。(请参阅SMTP [路由限制](#page-2-1), on page 3。)

此功能还允许使用主机"通配"。如果您指定不完整域,例如example.com, 则以 example.com 结尾 的任何域均会与该条目匹配。例如,fred@foo.example.com和wilma@bar.example.com均与该映射匹 配。

如果未在 SMTP 路由表中找到主机,则使用 DNS 执行 MX 查找。系统不会比照 SMTP 表重新检查 结果。如果 foo.domain 的 DNS MX 条目为 bar.domain, 则发送到 foo.domain 的任何邮件都将传送到 主机 bar.domain。如果为 bar.domain 创建了到其他主机的映射,则地址为 foo.domain 的邮件不受影 响。

换句话说,递归条目不受影响。如果有一个条目将 a.domain 重定向到 b.domain, 然后又有一个条目 将 b.domain 的邮件重定向到 a.domain, 则不会导致邮件循环。这种情况下, 地址为 a.domain 的邮件 将传送到 b.domain 指定的 MX 主机; 相反, 地址为 b.domain 的邮件将传送到 a.domain 指定的 MX 主机。

每次传送邮件时,从上到下阅读 SMTP 路由表。选出与映射最匹配的条目例如,如果"SMTP 路 由"(SMTP Routes) 表中存在 host1.example.com 和 example.com 的映射, 则将使用 host1.example.com 的条目,因为它是最具体的条目-即使它出现在example.com条目之后。否则,系统将在"信封收件 人 (Envelope Recipient)"的域中定期执行 MX 查询。

### **SMTP** 路由、邮件传送和邮件拆分

传入: 如果一封邮件有 10 个收件人,并且这些收件人都在同一台 Exchange 服务器中, 则 AsyncOS 将打开一个 TCP 连接, 只向邮件存储区提供一封邮件, 而不是 10 封独立邮件。

传出: 工作原理相似, 但如果将一封邮件发送到 10 个不同的域中的 10 位收件人, 则 AsyncOS 将打 开与 10 个 MTA 的 10 个连接,并向每个 MTA 传送一封邮件。

拆分:如果一封传入邮件有10 位收件人并且每位收件人分别属于单独的传入策略组(10个组), 则邮件会进行拆分,即使这 10 位收件人均位于同一台 Exchange 服务器上也是如此。因此,10 封不 同的邮件将通过单一 TCP 连接进行传送 。

#### <span id="page-1-0"></span>**SMTP** 路由和出站 **SMTP** 身份验证

如果已创建出站 SMTP 身份验证配置文件, 则可以将其应用于 SMTP 路由。利用此功能, 即可在思 科内容安全设备部署于网络边缘的邮件中继服务器之后时,对传出邮件进行身份验证。

# 路由本地域的邮件

安全管理设备会路由以下邮件:

- ISQ 放行的忽略 SMTP 路由的邮件
- 警报
- 可以通过邮件发送到指定目标的配置文件
- 也可发送到定义的收件人的支持请求邮件

最后两种邮件使用 SMTP 路由来传送到目标。

邮件安全设备将发往本地域的邮件路由到使用管理设备 **(Management Appliance) >** 网络 **(Network) > SMTP** 路由 **(SMTP Routes)** 页面(或 **smtproutes** 命令)指定的主机。此功能类似于 sendmail **mailertable**功能。("SMTP路由"页面和**smtproutes**命令扩展了AsyncOS2.0"域重定向"功能。)

如果您已在 GUI 中完成"系统设置向导"(System Setup Wizard) 并提交了更改, 则您已在当时在设 备上为每个 RAT 条目定义了第一批 SMTP 路由条目。 **Note**

### 默认 **SMTP** 路由

此外,还可以使用特殊关键字 ALL 定义默认 SMTP 路由。如果域与 SMTP 路由列表中先前的映射不 匹配,则会默认重定向到 ALL 条目指定的 MX 主机。

打印 SMTP 路由条目时, 默认 SMTP 路由将作为 ALL: 列出。您不能删除默认 SMTP 路由; 您只能 清除为其输入的任何值。

使用管理设备 **(Management Appliance) >** 网络 **(Network) > SMTP** 路由 **(SMTP Routes)** 页面或 **smtproutes** 命令配置默认的 SMTP 路由。

## <span id="page-2-0"></span>管理 **SMTP** 路由

- 定义 [SMTP](#page-2-2) 路由, on page 3
- SMTP [路由限制](#page-2-1), on page 3
- 添加 [SMTP](#page-2-3) 路由, on page 3
- 导出 [SMTP](#page-3-0) 路由, on page 4
- 导入 [SMTP](#page-3-1) 路由, on page 4
- SMTP [路由和](#page-4-0) DNS, on page 5

### <span id="page-2-2"></span>定义 **SMTP** 路由

邮件安全设备将发往本地域的邮件路由到使用管理设备 **(Management Appliance) >** 网络 **(Network) > SMTP** 路由 **(SMTP Routes)** 页面(或 **smtproutes** 命令)指定的主机。此功能类似于 sendmail mailertable 功能。("SMTP 路由"[SMTP Routes] 页面和 **smtproutes** 命令扩展了 AsyncOS 2.0"域重 定向"[Domain Redirect] 功能。):

使用"管理设备"(Management Appliance) > "网络"(Network) > "SMTP 路由"(SMTP Routes) 页面 或(**smtproutes** 命令)构建路由。当您创建新的路由时,首先指定要为其创建永久路由的域或不完 整域,然后,指定目标主机。目标主机可以输入为完全限定的主机名或 IP 地址。您还可以指定 /dev/null的特殊目标主机,以丢弃与该条目匹配的邮件。(因此,实际上,为默认路由指定/dev/null 可确保不会再传送设备收到的邮件。)

多个目标主机条目可以包含完全限定的主机名和 IP 地址。使用逗号分隔多个条目。

如果一台或多台主机没有响应,邮件将传送到其中一台可访问的主机。如果所有已配置的主机均未 响应,邮件将排队等候该主机(不使用 MX 记录进行故障切换)。

#### <span id="page-2-3"></span><span id="page-2-1"></span>**SMTP** 路由限制

最多可以定义 10,000 个路由。根据此限制, ALL 最后一个默认路由将计入路由数量。因此, 最多可 定义 9,999 个自定义路由和一个使用特殊关键字 ALL 的路由。

#### 添加 **SMTP** 路由

步骤 **1** [仅限新 Web 界面] 在安全管理设备中,单击 加载旧 Web 界面。

步骤 **2** 依次选择管理设备 **>** 网络 **> SMTP** 路由。

步骤 **3** 单击添加路由 **(Add Route)**。

- 步骤 **4** 输入接收域和目标主机。您可以通过单击添加行 **(Add Row)** 并在新建行中输入下一个目标主机来添加多台目标主 机。
- 步骤 **5** 可以通过向目标主机添加":*<*端口号*>*"来指定端口号: example.com:25
- 步骤 **6** 提交并确认更改。

#### <span id="page-3-0"></span>导出 **SMTP** 路由

与主机访问表 (HAT) 和收件人访问表 (RAT) 类似,您可以通过导出和导入文件来修改 SMTP 路由映 射。

步骤 **1** 在"SMTP 路由"(SMTP Routes) 页面上单击导出 **SMTP** 路由 **(Export SMTP Routes)**。

<span id="page-3-1"></span>步骤2 输入文件的名称, 然后单击提交 (Submit)。

### 导入 **SMTP** 路由

与主机访问表 (HAT) 和收件人访问表 (RAT) 类似,您可以通过导出和导入文件来修改 SMTP 路由映 射。

步骤 **1** 在"SMTP 路由"(SMTP Routes) 页面上单击导入 **SMTP** 路由 **(Import SMTP Routes)**。

步骤 **2** 选择包含导出的 SMTP 路由的文件。

- 步骤 **3** 单击提交 **(Submit)**。您会收到导入将替换所有现有 SMTP 路由的警告。文本文件中的所有 SMTP 路由均会导入。
- 步骤 **4** 点击导入 **(Import)**。

可以在文件中加入"注释"。以"#"字符开头的行会被视作注释并会被 AsyncOS 忽略。例如:

# this is a comment, but the next line is not

所有:

目前,我们的邮件网关配置如下所示:

**Figure 1:** 邮件网关配置

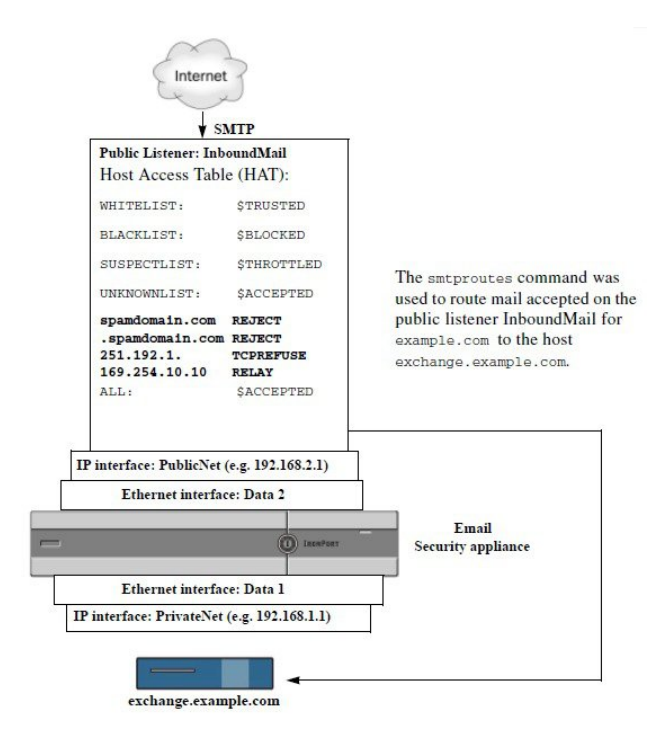

### <span id="page-4-0"></span>**SMTP** 路由和 **DNS**

使用特殊关键字 USEDNS 可指示设备执行 MX 查找,确定特定域接下来的跳跃。当您需要将子域的 邮件路由到某台特定主机时,此功能非常有用。例如,如果将发往 example.com 的邮件发送到公司 的 Exchange 服务器, 您可能会看到类似于以下 SMTP 路由的地址:

example.com exchange.example.com

但对于发送到不同子域 (foo.example.com) 的邮件, 请添加如下所示的 SMTP 路由:

.example.com USEDNS

 $\overline{\phantom{a}}$ 

 $\mathbf{l}$